## **2. Praktikum**

[Jörn Loviscach](mailto:jl@j3L7h.de)

Versionsstand: 27. Mai 2015, 15:10

This work is licensed under the Creative Commons Attribution-NonCommercial-ShareAlike 3.0 Germany License. To view a copy of this<br>license, visit<http://creativecommons.org/licenses/by-nc-sa/3.0/de/> or send a letter to Crea

In diesem Praktikum soll ein Programm entwickelt werden, das den Wärmedurchgangskoeffizienten *U* einer geschichtet aufgebauten Wand bestimmt und den Aufbau der Wand anzeigt.

Erstellen Sie eine abstrakte Klasse Schicht, die eine get-Property für die Dicke und Methoden zum Bestimmen des Wärmedurchlasswiderstands *R*, zum Bestimmen des Wärmedurchgangskoeffizenten *U* und zum Zeichnen hat. Die Methode zum Zeichnen erhält als Parameter die Zeichenfläche (vom Typ Canvas) und die Koordinaten des Rechtecks, in das gezeichnet werden soll. Machen Sie diese Property und diese Methode gegebenenfalls virtuell oder abstrakt.

Von der Klasse Schicht sollen zwei Kindklassen erben: die Einfachschicht und die Mehrfachschicht. Letztere enthält eine Sammlung an Schichten.

Bei Klick auf einen Button soll das Programm eine Mehrfachschicht aufbauen, den *U*-Wert einer solchen Wand bestimmen und die Schichtung grafisch darstellen. Hier sieht man als Beispiel Einfachschichten, die sich mit Doppelschichten abwechseln:

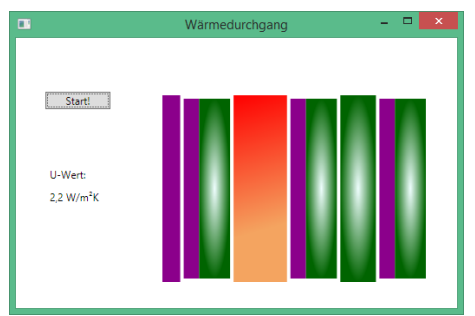

Der Wärmedurchlasswiderstand *R* einer Einfachschicht ist deren Dicke *d* geteilt durch die Wärmeleitfähigkeit *λ* ihres Materials. Bei einer Mehrfachschicht addieren sich die Wärmedurchlasswiderstände der Teilschichten. Der Wärmedurchgangskoeffizent *U* ist 1/(*R* + 0,17m2K/W). (Die Konstante im Nenner beschreibt den Übergang von und zur Luft innen und außen.)

Erstellen Sie eine Klasse Material, die die Wärmeleitfähigkeiten der verschiedenen Materialien verwaltet und auch die Darstellung des jeweiligen Materials bestimmt (z. B. durch eine jeweils andere Brush).

## Einige Materialien und ihre Wärmeleitfähigkeiten finden Sie unter:

[http://de.wikipedia.org/wiki/W%C3%A4rmeleitf%C3%A4higkeit#](http://de.wikipedia.org/wiki/W%C3%A4rmeleitf%C3%A4higkeit#Zahlenwerte) [Zahlenwerte](http://de.wikipedia.org/wiki/W%C3%A4rmeleitf%C3%A4higkeit#Zahlenwerte)

Erweiterungsmöglichkeiten:

- Die Schichten sind in der Grafik beschriftet.
- Man kann in der grafischen Oberfläche die verschiedenen Schichten konstruieren.